## **Meine Daten (Datenschutz)**

- **Reiter "Person":** Ihre persönlichen Daten können Sie nur über eine Änderungsmeldung im Hilfe-Center per Online-Anfrage aktualisieren lassen.
- **Reiter "Dienstadresse":** Diese Daten können Sie mit Ausnahme Ihrer Email-Adresse selbst aktualisieren.
- **Reiter "Sichtbarkeit" (Datenschutz):** Sie können festlegen welche Attribute (Name, Vorname, Telefon, Bemerkung) sichtbar oder nicht sichtbar  $\bullet$ sein sollen für welche Rolle (Studierende, Fachbereiche, Gast)
- über den Button "neu" lassen sich weitere Attribute hinzufügen

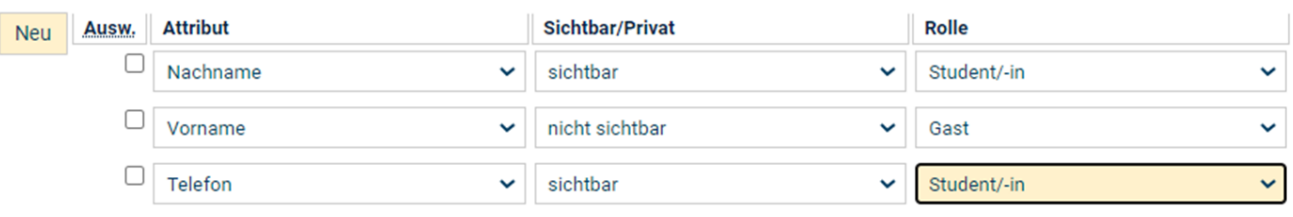

über das Anklicken der entsprechenden Checkbox unter **"Ausw."** mit Klick auf den Button **"Löschen"** lassen sich angelegte Attribute wieder löschen

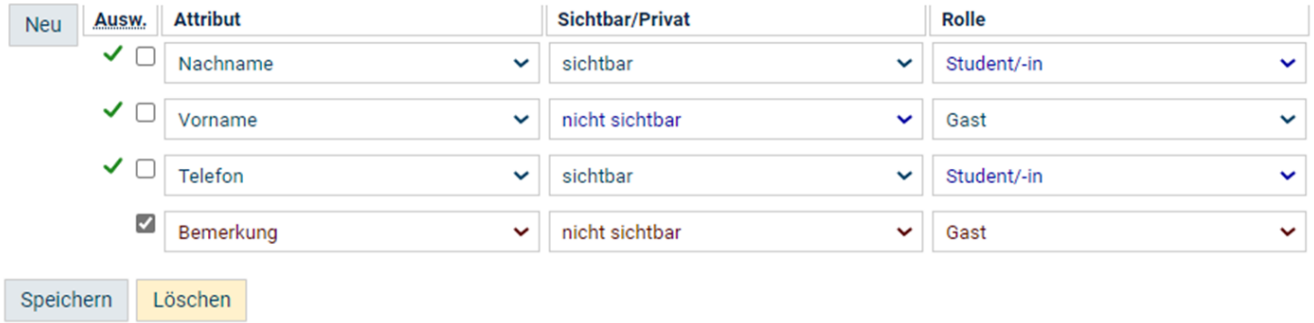